# **AbulÉdu - Feature - Fonctionnalité #1452**

## **Outil pour les passages de fin d'année**

31/05/2011 15:05 - Jonathan Tessé

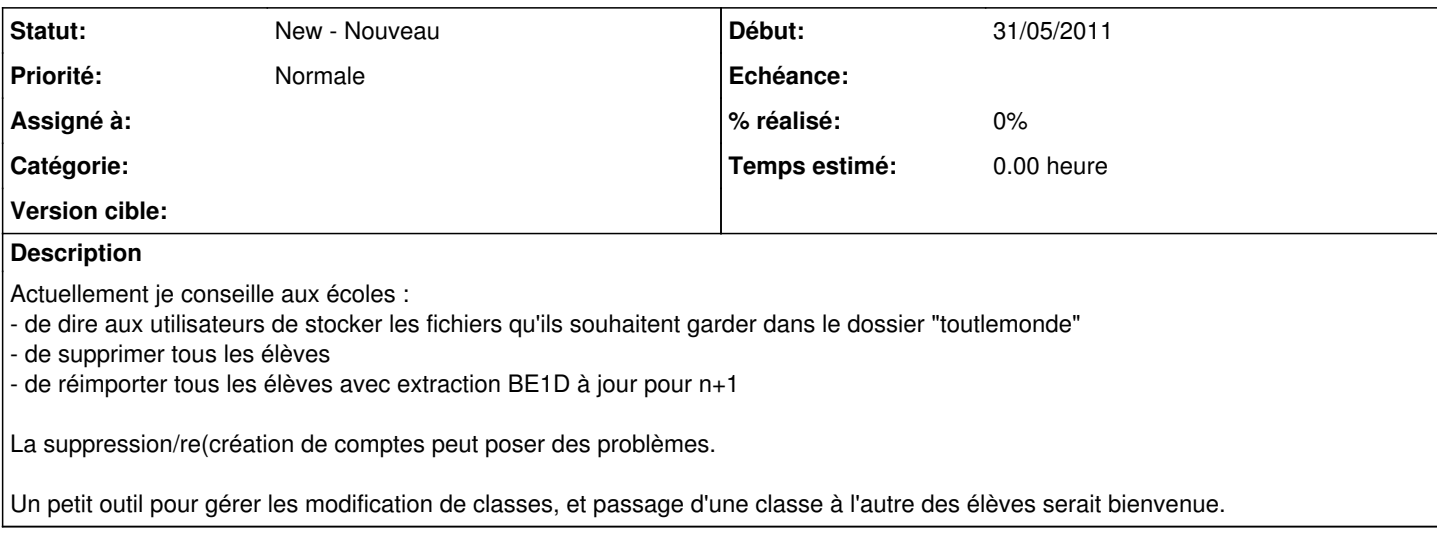

### **Historique**

### **#1 - 31/05/2011 17:56 - Eric Seigne**

Bonjour,

c'est une question qui revient a peu près une fois par an :) et en effet deux solutions sont généralement proposées:

- repartir de zéro à partir d'un nouvel import de base élève, solution utilisée dans + de 98% des cas
- passer globalement les utilisateurs de groupe en groupe via webadmin gestion des utilisateurs:
	- prendre cm2, cocher tout le monde sauf ceux qui redoublent
	- supprimer les utilisateurs (ils sont partis au collège par exemple)
	- prendre tous les membres de cm1 et les ajouter au groupe cm2 sauf les redoublants
	- et ainsi de suite

Es-ce plus clair ? celà dit je suis intéressé si t'a une idée lumineuse d'un outil qui ferait ce que tu veux tout en ayant une ergonomie potable, le secret est là !

Éric

### **#2 - 06/06/2011 11:43 - Jonathan Tessé**

Actuellement, j'utilise la solution 1, mais j'ai comme une frustration...

La solution 2 est idéale, mais elle rebute de par sa lourdeur. Si on parvient à automiser celle-ci, ce serait bien.

Deux propositions :

- une page dédiée avec deux parties : Une pour les changements de classes avec une liste des classes existantes, avec la possibilité de les renommer/supprimer/créer. L'autre partie avec la liste des élèves, et en face trois options : 1-reste dans sa classe 2-quitte l'école 3-change de classe (+ menu déroulant des classes)

- une action supplémentaire dans le menu déroulant de la page de gestion des élèves : "changer de groupe" avec un menu déroulant pour le groupe d'origine, et un menu déroulant pour le groupe d'arrivée.